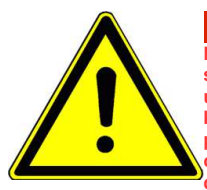

# **UWAGA!!! - Ważne**

**Niniejsza skrócona instrukcja obsługi służy jako odniesienie parametrów i w żaden sposób nie zastępuje oryginalnej instrukcji obsługi. Do pracy z urządzeniem, uruchomienia, parametryzacji, eksploatacji, prac konserwatorskich należy korzystać zawsze z w pełni zrozumiałej i oryginalnej instrukcji obsługi. Należy przestrzegać zasad bezpieczeństwa zawartych w oryginalnej instrukcji oraz określonych normami i przepisami, oraz zapewnić zawsze i wszystkim dostęp do dokumentacji technicznej.**

#### **Dostęp do dokumentacji na stronie internetowej: www.hfinverter.com**

**Symbole użyte w instrukcji obsługi:**

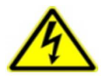

#### **Zagrożenie elektryczne!**

**Niewłaściwa instalacja lub użytkowanie przemiennika częstotliwości E600 może spowodować zagrożenie życia, zdrowia ludzkiego lub nieodwracalne uszkodzenie urządzenia.**

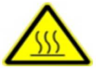

#### **Gorąca obudowa!**

**Obudowa urządzenia może mieć podwyższoną temperaturę, nie należy jej dotykać podczas pracy i bezpośrednio po wyłączeniu zasilania.**

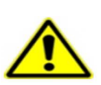

#### **OSTRZEŻENIE!**

**Niewłaściwa instalacja lub użytkowanie przemiennika może spowodować zagrożenie życia, zdrowia ludzkiego lub nieodwracalne uszkodzenie urządzenia.**

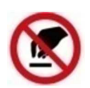

#### **Wyładowania elektrostatyczne!**

 **Jeśli nie będą przestrzegane wymogi dotyczące rozładowania elektrostatycznego może dojść do uszkodzenia płyty PCB.**

 **Pomocne informacje dotyczące urządzenia.**

**UWAGA: Brak przestrzegania podstawowych norm bezpieczeństwa może spowodować uszkodzenia fizyczne.**

#### **Prawo autorskie**

**Niniejsza dokumentacja jest prawnie chroniona. Wszelkie rozpowszechnianie, przedruk, także we fragmentach, jak również odtwarzanie ilustracji, nawet w zmienionym stanie, wymaga uzyskania pisemnej zgody producenta.**

#### **Ograniczenie od odpowiedzialności**

**Wszystkie zawarte w niniejszej instrukcji obsługi informacje techniczne, dane i wskazówki montażu, podłączenia, programowania i obsługi, są zgodne z ostatnim stanem przekazania do druku i uwzględniają nasze dotychczasowe doświadczenie i orientację według najnowszej wiedzy. Producent i dostawca nie ponosi żadnej odpowiedzialności za szkody spowodowane nieprzestrzeganiem instrukcji, użytkowaniem urządzenia niezgodnie z przeznaczeniem, niefachowym montażem, aplikacją, naprawami, niedozwolonymi przeróbkami ani używaniem niedozwolonych części zamiennych.**

**Firma HF Inverter Polska i Eura Drives nie ponoszą odpowiedzialności za żadne straty i szkody spowodowane nieprawidłowym montażem i użytkowaniem.**

### **Zasady bezpiecznej pracy**

#### **Wytyczne dotyczące bezpiecznej pracy**

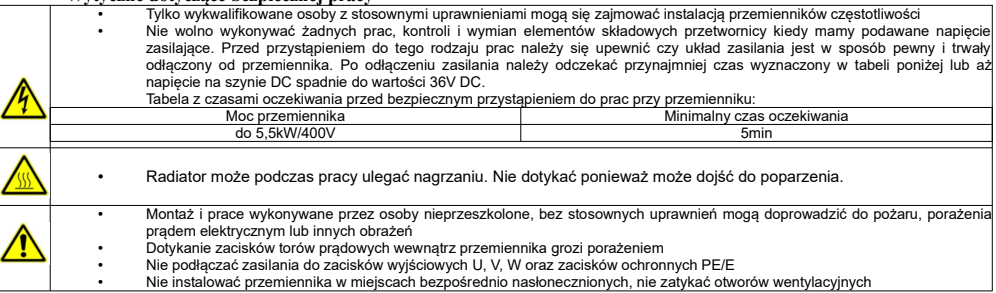

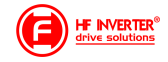

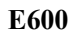

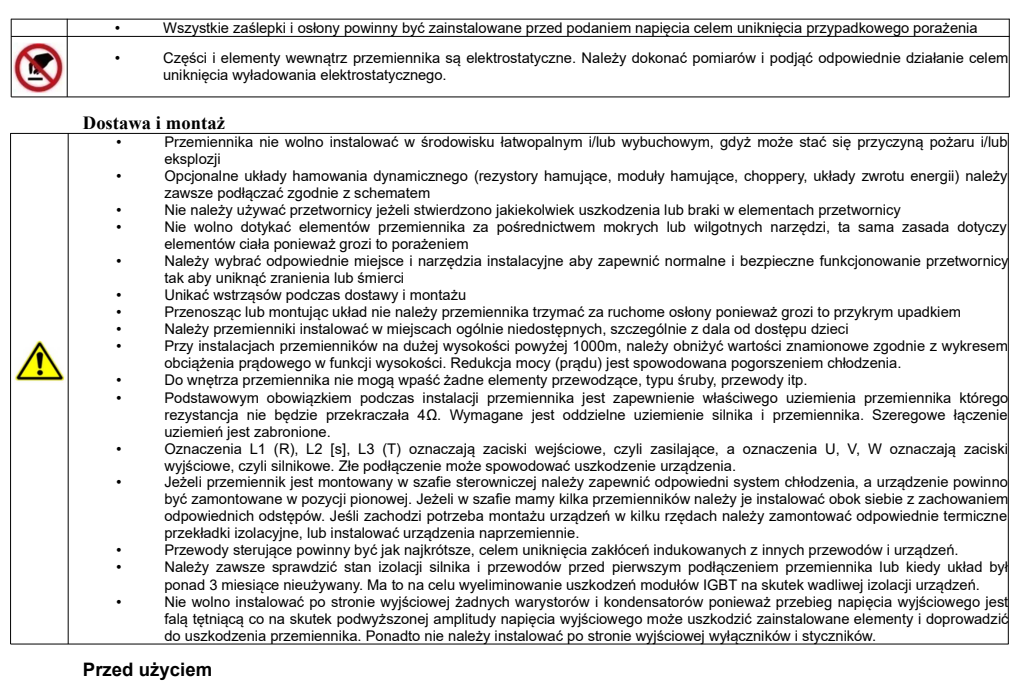

## **Sprawdzenie zawartości**

Po otrzymaniu produktów należy:

1. Sprawdzić opakowanie pod kątem uszkodzeń lub zawilgocenia. W przypadku stwierdzenia uszkodzenia lub zawilgocenia należy skontaktować się z regionalnym biurem celem uzgodnienia dalszego postępowania.

2. Zapoznać się z oznaczeniami i danymi technicznymi na opakowaniu urządzenia celem upewnienia się że zamówione urządzenie jest właściwego typu. W przypadku kiedy urządzenie jest niewłaściwego typu należy skontaktować się z regionalnym przedstawicielem celem uzgodnienia dalszego postępowania.

3. Sprawdzić czy na urządzeniu nie ma śladów wody, uszkodzenia lub śladów użytkowania. W przypadku stwierdzenia wymienionych problemów należy skontaktować się z regionalnym przedstawicielem celem uzgodnienia dalszego postępowania.

4. Zapoznać się z oznaczeniami i danymi technicznymi na urządzeniu celem upewnienia się że zamówione urządzenie jest właściwego typu. W przypadku kiedy urządzenie jest niewłaściwego typu należy skontaktować się z regionalnym przedstawicielem celem uzgodnienia dalszego postępowania.

5. Sprawdzić akcesoria związane z urządzeniem, w tym instrukcję obsługi, klawiaturę, karty rozszerzeń itp. W przypadku stwierdzenia braków prosimy o kontakt celem uzgodnienia dalszego postępowania.

#### **Sprawdzenie danych konfiguracyjnych**

Przed przystąpieniem do korzystania z przemiennika należy:

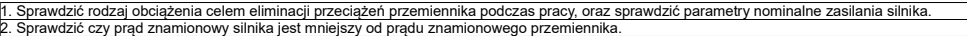

- 
- 3. Sprawdzić oczekiwaną dokładność regulacji obciążenia z dokładnością jaką posiada przemiennik
	- 4. Sprawdzić czy parametry sieci zasilającej są kompatybilne z parametrami zasilania przemiennika.

5. Sprawdzić czy urządzenie musi być doposażone w opcjonalne akcesoria komunikacyjne.

#### **Środowisko pracy**

Sprawdź poniższe punkty przed faktyczną instalacją i użytkowaniem przemiennika:

1. Temperatura otoczenia musi być poniżej 40°C. Jeśli temperatura pracy przekracza 40°C, należy zredukować moc przemiennika o 3% na każdy 1°C powyżej 40°C. Powyżej 60°C przetwornica nie może pracować.

E600 pl ver.20230810PL 2022122902A

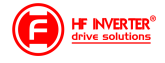

Uwaga: Dla przemiennika instalowanego w szafie sterowniczej temperatura otoczenia, oznacza temperaturę wewnątrz szafy.

2. Temperatura otoczenia nie może być niższa od -10°C. Jeśli temperatura jest niższa od -10°C, należy zastosować zewnętrzną grzałkę celem dogrzania. Uwaga: Dla przemiennika instalowanego w szafie sterowniczej temperatura otoczenia, oznacza temperaturę wewnątrz szafy.

3. Sprawdzić czy wysokość instalacji przemiennika jest poniżej 1000m. Jeśli urządzenie jest instalowane powyżej 1000m, należy zredukować jego moc o 1% na każde 100m.

4. Należy sprawdzić czy wilgotność w miejscu instalacji jest poniżej 90%. Niedozwolona jest kondensacja (skraplanie). Jeśli nie jesteśmy w stanie zapewnić takich warunków należy przedsięwziąć środki zaradcze np. instalacja przemiennika o podwyższonym stopniu obudowy lub instalacja grzałek

wewnątrz szafy celem utrzymania temperatury powyżej punktu rosy itp.<br>5. Przemiennik nie może być zainstalowany w miejscu bezpośrednio narażonym na promieniowanie słoneczne, oraz w pobliżu elementów które mogą dostać się do wnętrza obudowy. Jeśli nie jesteśmy w stanie zapewnić takich warunków należy przedsięwziąć środki zaradcze np. specjalny daszek itp. 6. Przemiennik nie może pracować w miejscu zapylonym, w otoczeniu gazów przewodzących lub łatwopalnych. Jeśli nie jesteśmy w stanie zapewnić takich warunków należy przedsięwziąć środki zaradcze

# **Instalacja**

Sprawdź poniższe punkty po instalacji:

1. Należy się upewnić czy obciążalność prądowa kabli wejściowych i wyjściowych jest odpowiednia do przewidywanego obciążenia.

2. Należy sprawdzić czy zainstalowane akcesoria do przemiennika są prawidłowo dobrane i poprawnie zainstalowane. Przewody łączące poszczególne akcesoria powinny być dobrane do przewidywanego obciążenia (dławika sieciowego, filtra sieciowego, dławika wyjściowego, filtra wyjściowego, dławika DC, choppera, rezystora hamującego).

3. Sprawdź czy przemienniki i ich akcesoria (w szczególności dotyczy to dławików i rezystorów hamujących) nie mają styku lub nie są zainstalowane w pobliżu materiałów łatwopalnych.

.<br>4. Sprawdź czy wszystkie przewody zasilające i przewody sterujące są prowadzone oddzielnie. Należy sprawdzić czy obwód elektryczny spełnia warunki EMC.

5. Sprawdź czy wszystkie punkty są uziemione zgodnie z wymogami przemienników.

6. Sprawdź czy wolna przestrzeń pomiędzy poszczególnymi urządzeniami jest zachowana zgodnie z instrukcją.

7. Należy sprawdzić czy instalacja jest prawidłowa. Przemiennik ze względu na chłodzenie musi być zainstalowany pionowo.

8. Sprawdź czy przewody zasilające i sterujące są poprawnie zamontowane w listwach przyłączeniowych. Należy sprawdzić czy moment z jakim dokręcono śruby jest prawidłowy.

9. Należy sprawdzić czy w przemienniku nie pozostawiono obcych elementów typu przewody, śruby. Jeśli tak, to należy je koniecznie usunąć.

#### **Podstawowe ustawienia**

Dostosuj podstawowe ustawienia przemiennika według wytycznych jak poniżej:

1. Wybierz typ silnika, wpisz parametry silnika i wybierz tryb sterowania zgodny z aktualnymi parametrami silnika.

2. Wykonań automatyczne strojenie silnika (autotuning). Jeśli to możliwe odłączyć obciążenie od silnika i wykonać stronie dynamiczne, jeśli to nie jest możliwe wykonać strojenie statyczne.

3. Ustawić czas przyspieszania i zwalniania w odniesieniu do aktualnego obciążenia.

4. Uruchomić urządzenie np. funkcją joggowania (chodzi o zadanie małej częstotliwości docelowej w granicach 5Hz) i sprawdzić kierunek wirowania. Jeśli jest nieprawidłowy to należy go zmienić np. zamieniając dwie żyły zasilające silnik.

5. Należy ustawić wszystkie parametry sterowania i zabezpieczające. Wówczas układ jest gotowy do pracy.

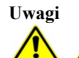

Prosimy stosować się do punktów poniżej:

- Zabrania się łączenia zacisków CM, GND, AGND do zacisku N przemiennika oraz zacisku zerowego sieci zasilającej i/lub do wewnętrznych układów zasilających.
- Przed włączeniem przemiennika należy upewnić się, że został on prawidłowo zainstalowany i została założona zaślepka zakrywająca listwy połączeniowe urządzenia.
- Zabrania się dotykania zacisków napięciowych włączonego do sieci przemiennika.
- W przypadku wprowadzania jakichkolwiek zmian podłączeń lub konserwacji, napraw przemiennika, należy bezwzględnie odłączyć zasilanie.
- Przemiennik magazynowany dłużej niż 3 miesiące lub przemiennik narażony na zawilgocenie przed podłączeniem do sieci powinien zostać osuszony, a następnie podłączony do sieci i uruchomiony bez obciążenia przynajmniej na 12 godzin. Niezachowanie tej procedury grozi uszkodzeniem przemiennika. Zagrożeniem w tym przypadku jest zawilgocenie układów elektroniki które może doprowadzić do zwarć, a tym samym uszkodzeń. Ta sama procedura obowiązuje układy zamontowane, które mają przerwę w pracy. W sytuacjach narażenia na zawilgocenie wymagane jest zdemontowanie przemiennika i magazynowanie w suchym pomieszczeniu, lub stosowanie grzałek ogrzewających wnętrze szafy sterowniczej wraz z hydrostatem.
- Nie należy zakrywać otworów wentylacyjnych w obudowie urządzenia.
- Nie należy podłączać rezystora hamującego do zacisku (N), a wyłącznie do zacisków P i B
- Bezwzględnie nie wolno restartować układu, kiedy wirnik silnika jest w ruchu (wyjątek stanowi przypadek aktywowanej funkcji lotnego startu, która działa dla sterowania skalarnego lub wyhamowanie silnika przed startem)!
- Ingerencja w przemiennik w okresie gwarancyjnym jest zabroniona.
- Dodatkowo wymaga się, aby ponowne załączanie zasilania następowało po rozładowaniu kondensatorów, czyli w chwili, kiedy wyświetlacz zgaśnie.
- rozłączanie/załączanie po stronie wtórnej przemiennika podczas pracy jest zabronione,
- układ chłodzenia przemiennika należy regularnie czyścić i sprawdzać stan wentylatorów
- należy regularnie sprawdzać stan izolacji okablowania jak również stan połączeń śrubowych (dokręcanie śrub) i samych zacisków (korozja),
- Jeżeli silnik dłuższy czas będzie pracował na niskich obrotach (mniej niż 35 ÷ 30Hz), należy zastosować dodatkowe chłodzenie silnika.

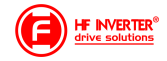

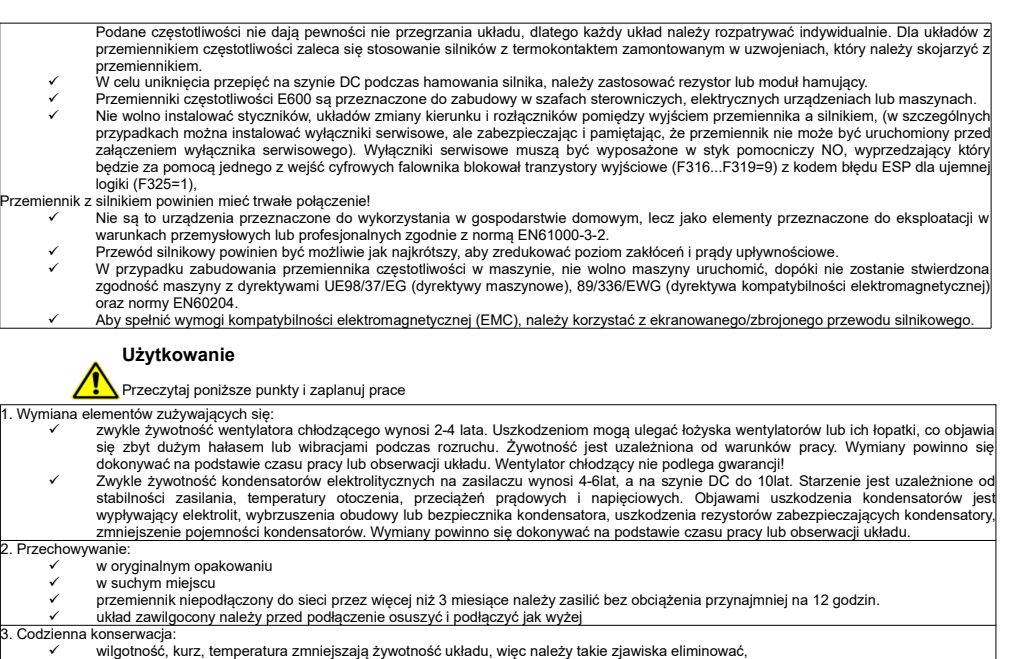

- należy sprawdzać dźwięk pracy silnika
- należy sprawdzać wibracje silnika podczas pracy
- sprawdzać stan izolacji przewodów zasilających
- sprawdzać stan połączeń

Odpowiednia czystość, konserwacja i dbałość zapewni długą i bezawaryjną prace układu. Bardzo ważnym elementem jest również odpowiednia parametryzacja układu (kody z grupy 800), nie tylko przed pierwszym uruchomieniem, ale również okresowa parametryzacja (parametry zmieniają się na skutek starzenia, zużycia, itp. silnika). Źle wykonana grozi uszkodzeniem napędu lub nieprawidłową pracą silnika. W tym celu należy zwrócić uwagę na dźwięk, jaki wydaje silnik, równomierność jego pracy i sprawdzić pobierany prąd zarówno w stanie jałowym jak i obciążenia. Nasz wysoko zaawansowany napęd opiera swoją pracę na algorytmie matematycznym, dla tego tak ważne jest właściwe wpisanie parametrów silnika i jego podłączenie. Dzięki temu wzrasta kultura pracy samego silnika oraz znacząco poprawia się sprawność napędu. Jest to jeden z naszych wyróżników względem konkurencji.

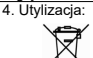

Urządzeń zawierających podzespoły elektryczne nie należy usuwać wraz z odpadami domowymi. Należy je zbierać oddzielnie, zgodnie z ważnymi i aktualnie obowiązującymi lokalnymi przepisami prawa.

#### **Parametry przemiennika częstotliwości E600**

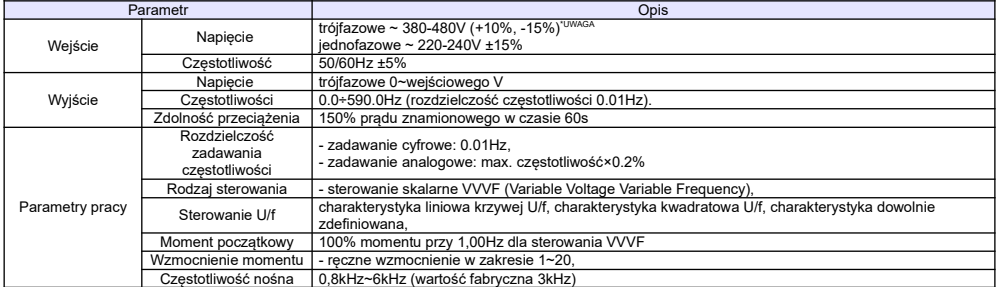

E600 pl ver.20230810PL 2022122902A

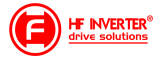

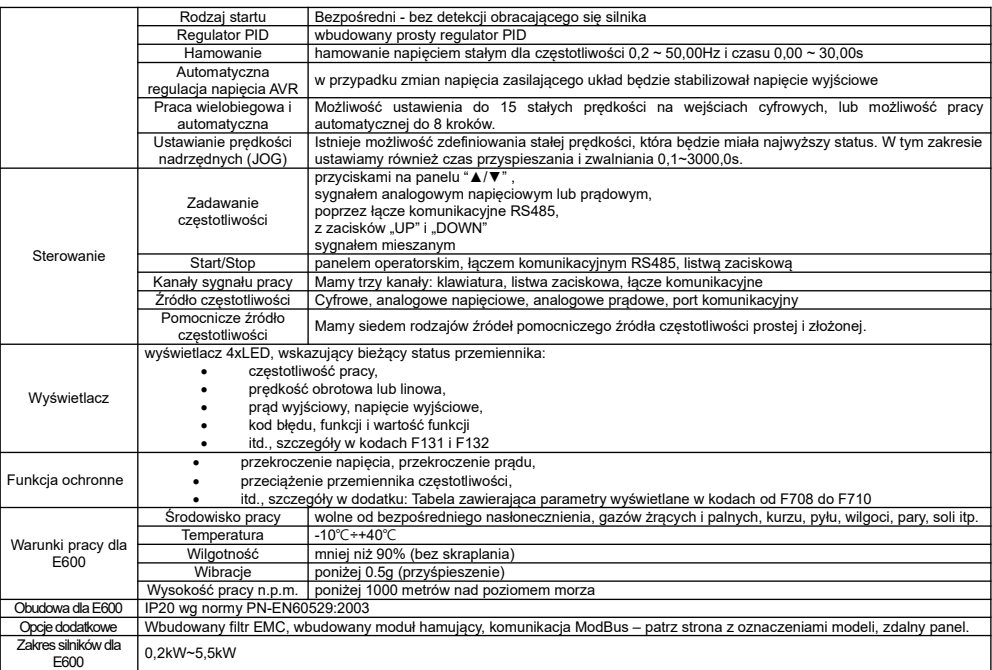

**Spełniane normy**

- IEC/EN 61800-5-1: 2007: Elektryczne układy napędowe mocy o regulowanej prędkości. Cz. 5-1, Wymagania dotyczące bezpieczeństwa - elektryczne, cieplne i energetyczne.
- IEC/EN 61800-3: 2004/ +A1: 2012: Elektryczne układy napędowe mocy o regulowanej prędkości Część 3: Wymagania dotyczące EMC i specjalne metody badań.

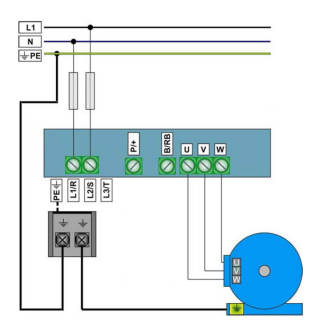

Uwaga: W przemiennikach z zasilaniem 1-fazowym 1x230 przewody, zasilające podpinamy pod zaciski L1/R, L2/S, a zacisk L3/T pozostaje wolny.

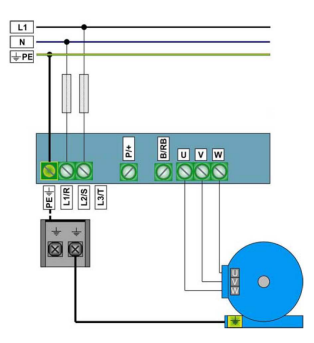

**Zaciski torów prądowych przy zasilaniu 1f 230V dla obudowy Zaciski torów prądowych przy zasilaniu 1f 230V dla obudowy Q1**

**Q2**

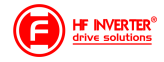

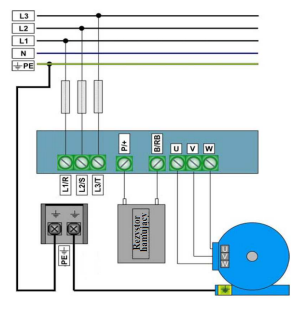

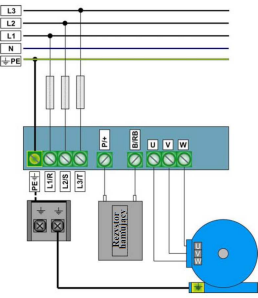

**Zaciski torów prądowych przy zasilaniu 3f 400V dla obudowy Q1**

**Zaciski torów prądowych przy zasilaniu 3f 400V dla obudowy**  $\alpha$ <sup>2</sup>

4 diody informują o statusie przemiennika. RUN świeci podczas pracy. FWD świeci dla kierunku obrotów w prawo. FRQ świeci podczas wyświetlania częstotliwości.

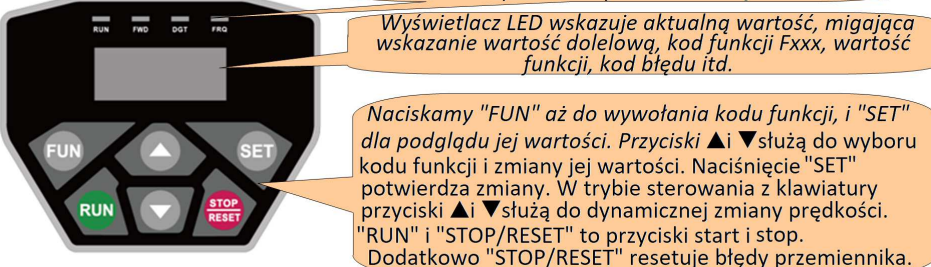

Zilustrowany proces programowania.

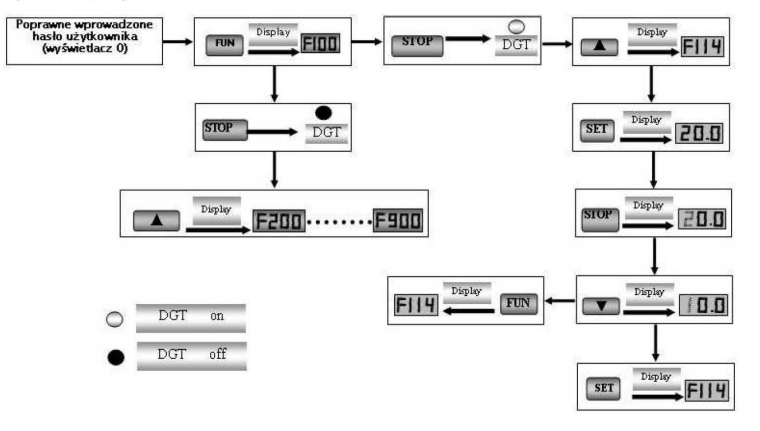

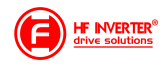

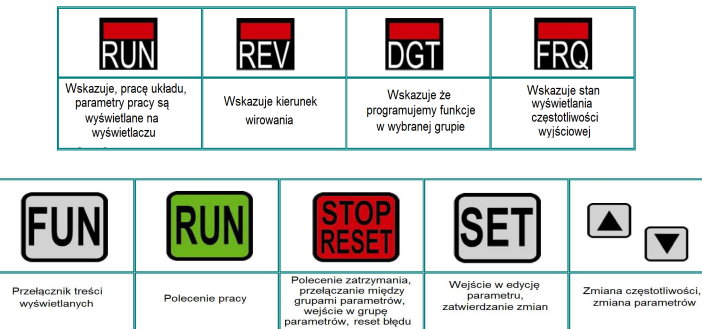

### **Parametry podstawowe: F100-F160**

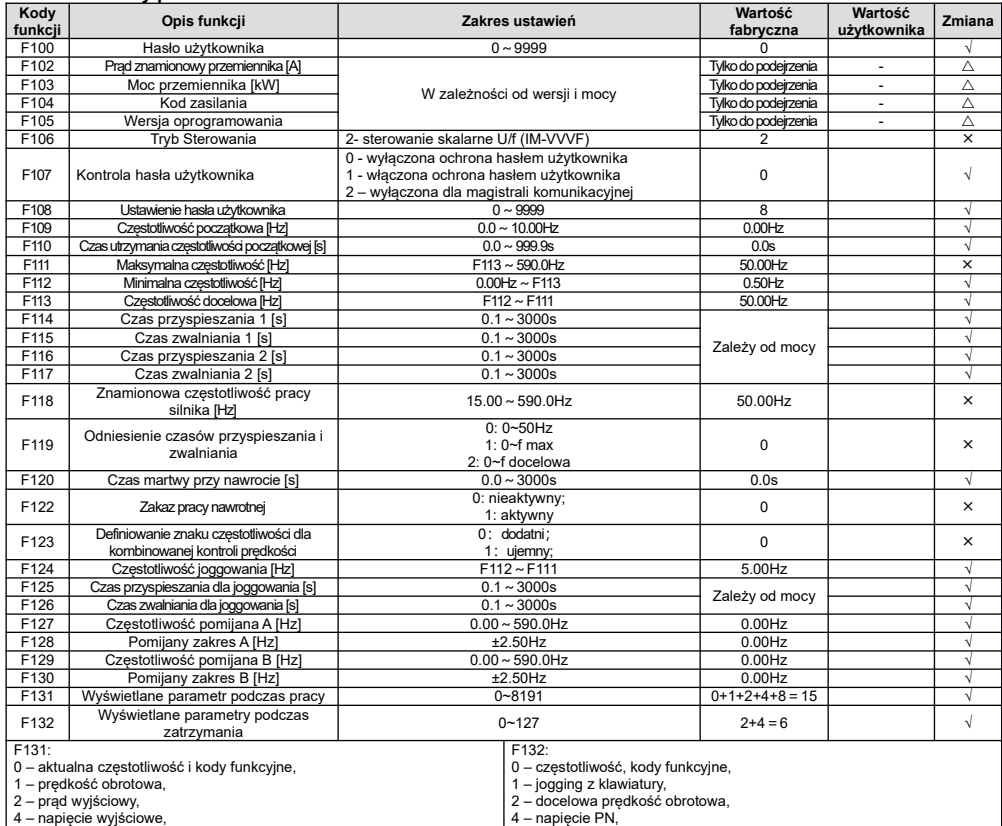

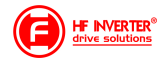

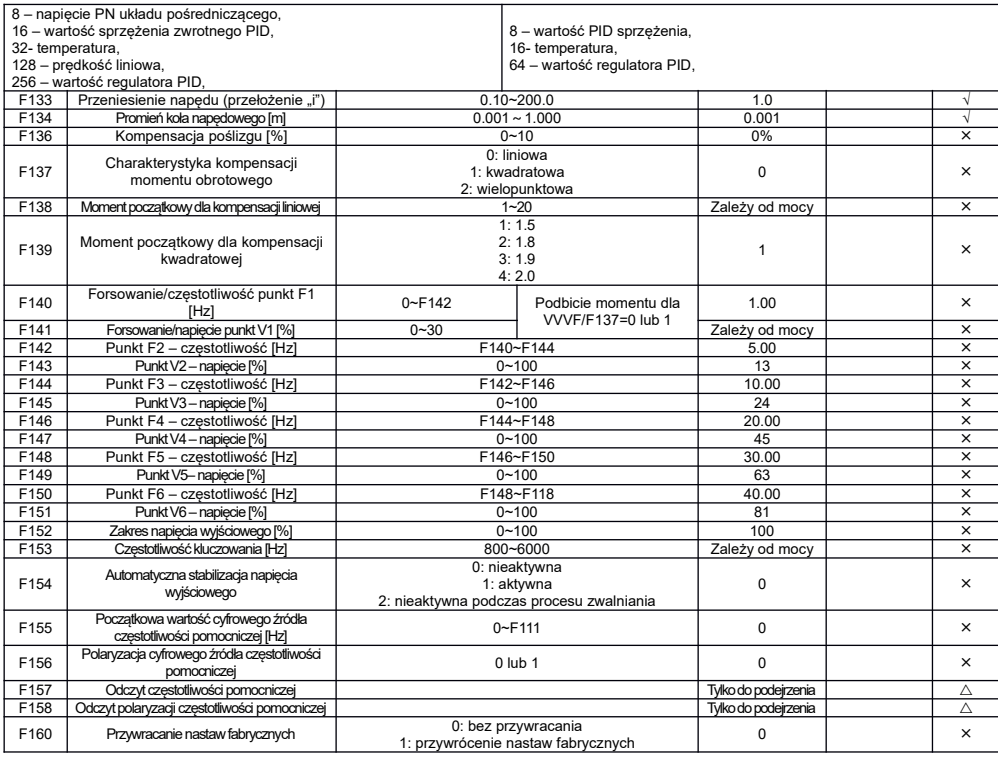

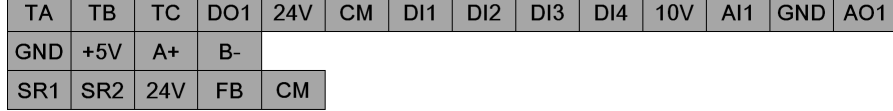

Z boku przemiennika (płyty sterującej) znajduje się gniazdo RJ45 do podpięcia klawiatury zewnętrznej i zaciski A+, B-, GND i 5V. Zaciski SR1, SR2, 24V, FB i CM są listwa opcjonalna tylko dla obudowy Q2 z funkcja STO.

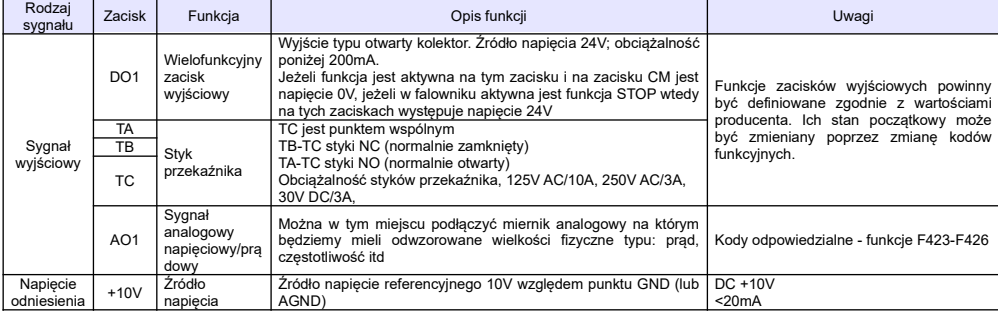

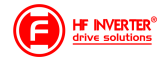

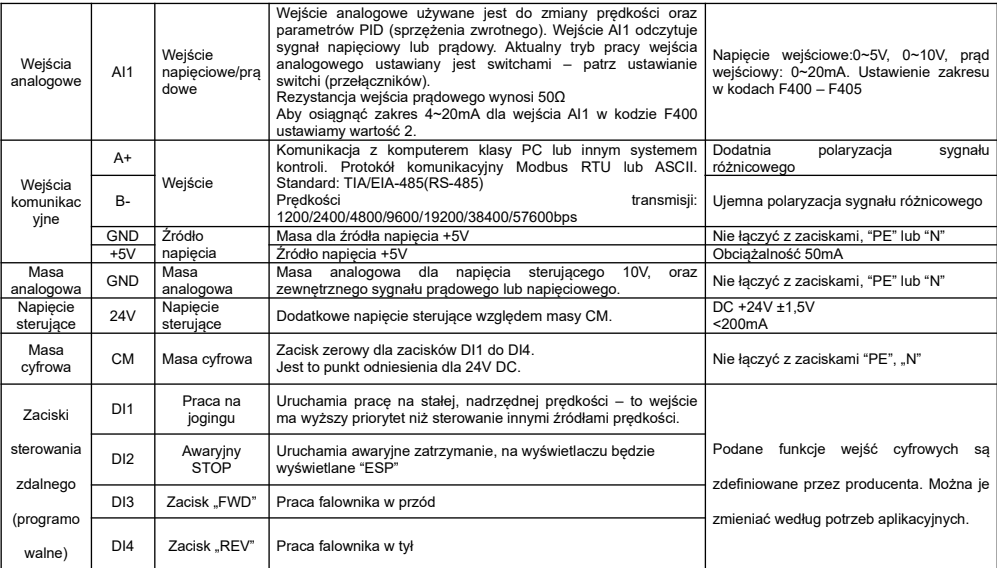

### **Parametry kontroli sterowania: F200-F280**

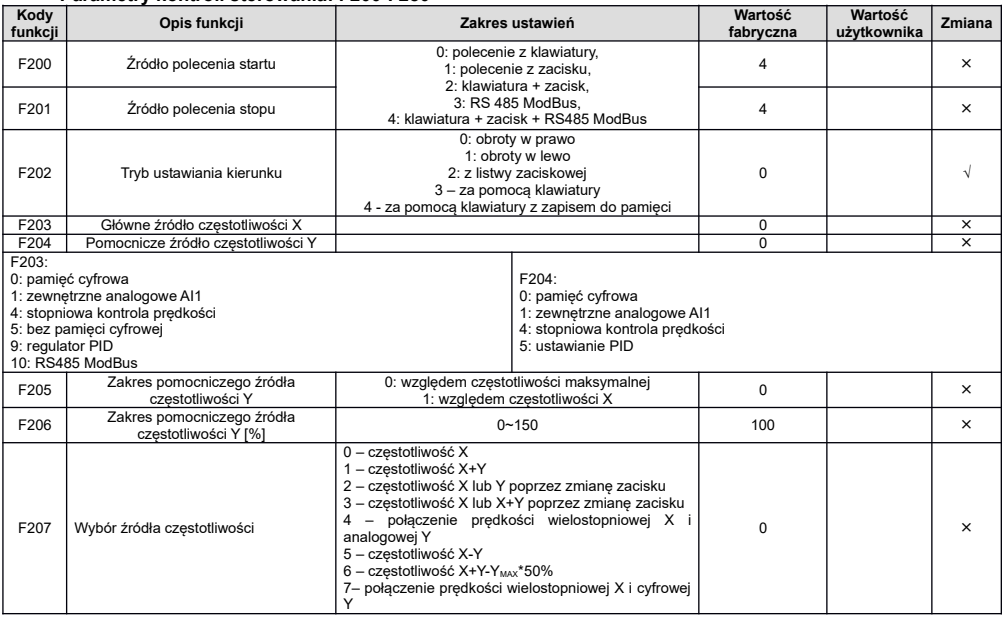

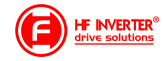

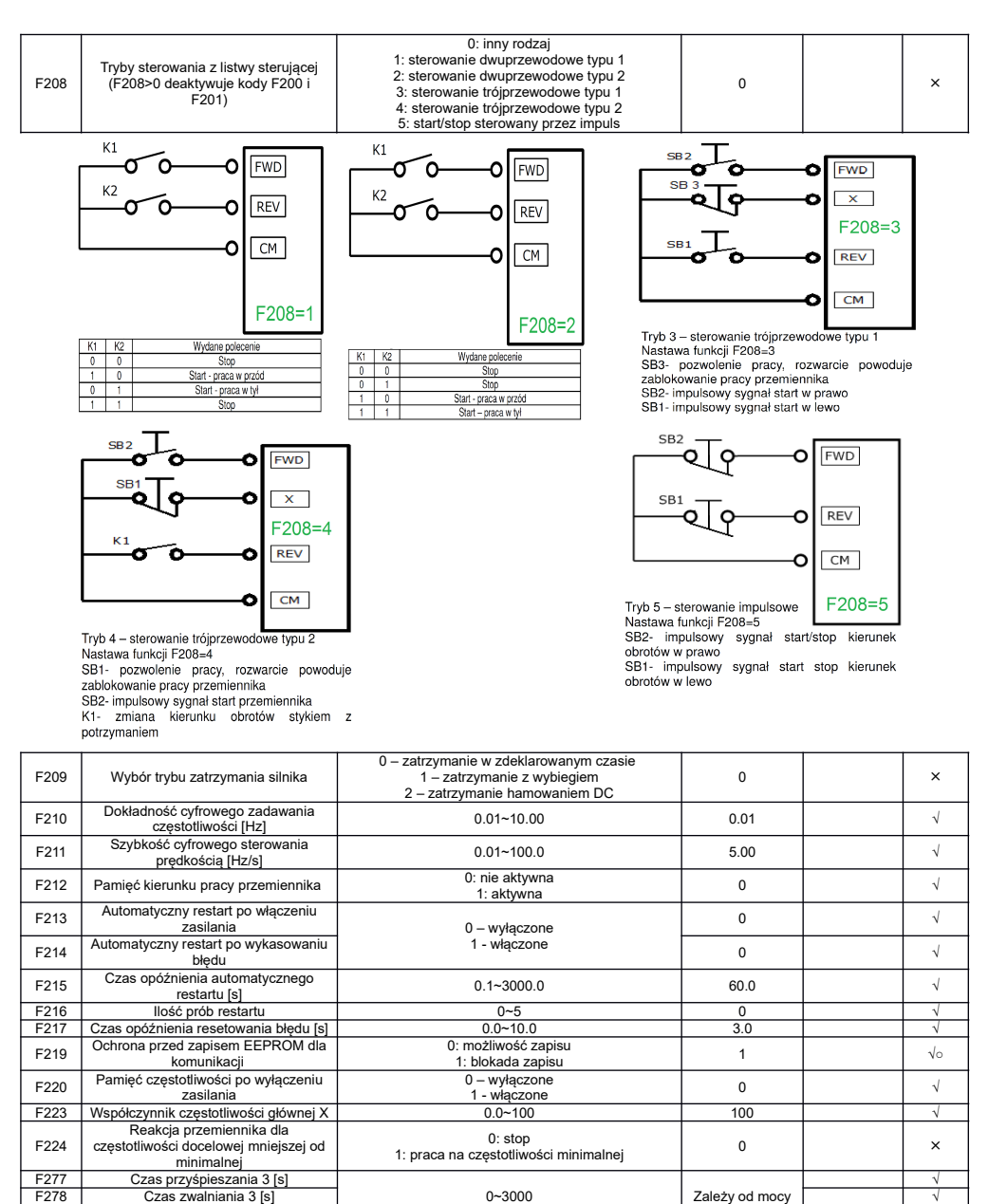

E600 pl ver.20230810PL 2022122902A

F279 Czas przyśpieszania 4 [s]

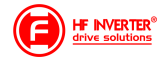

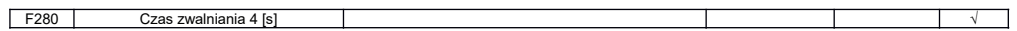

# **Parametry wielofunkcyjnych wejść/wyjść: F300~F340**

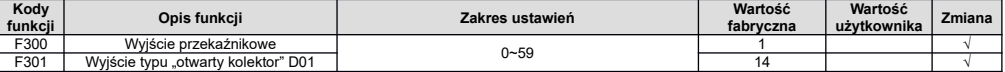

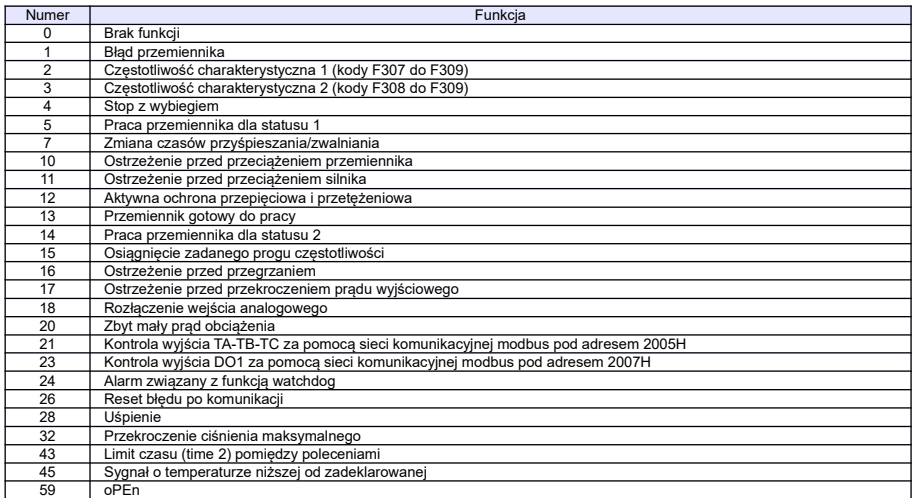

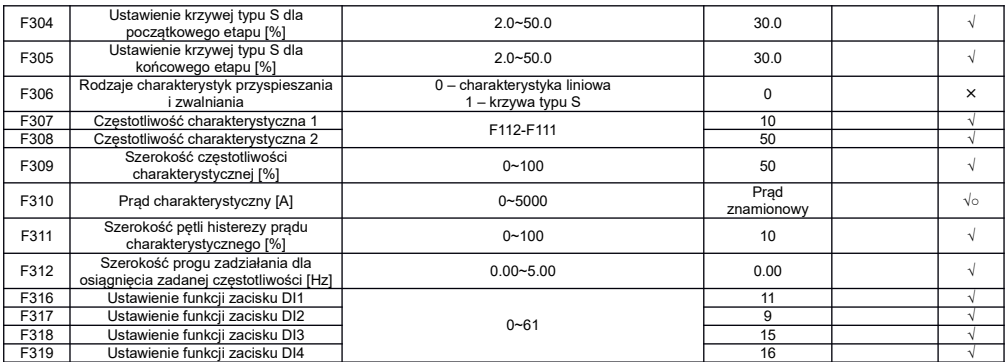

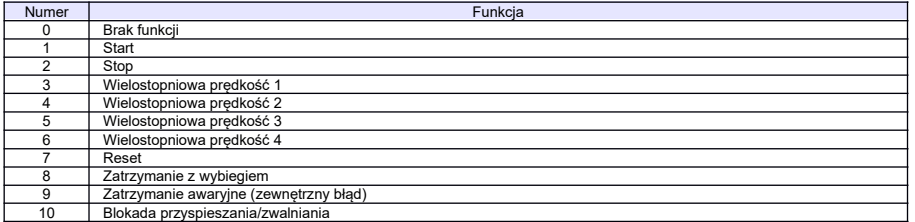

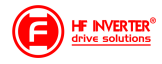

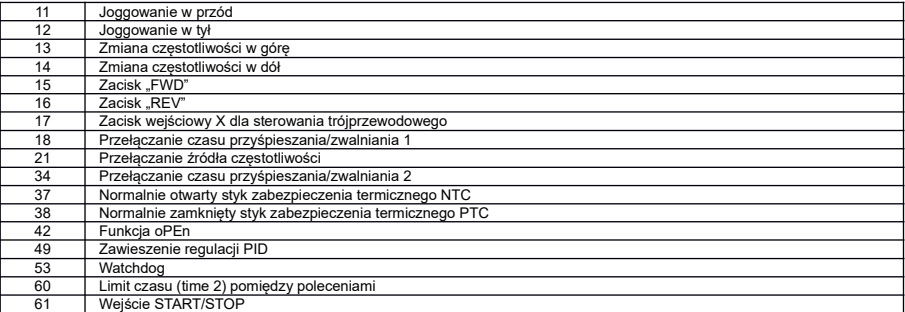

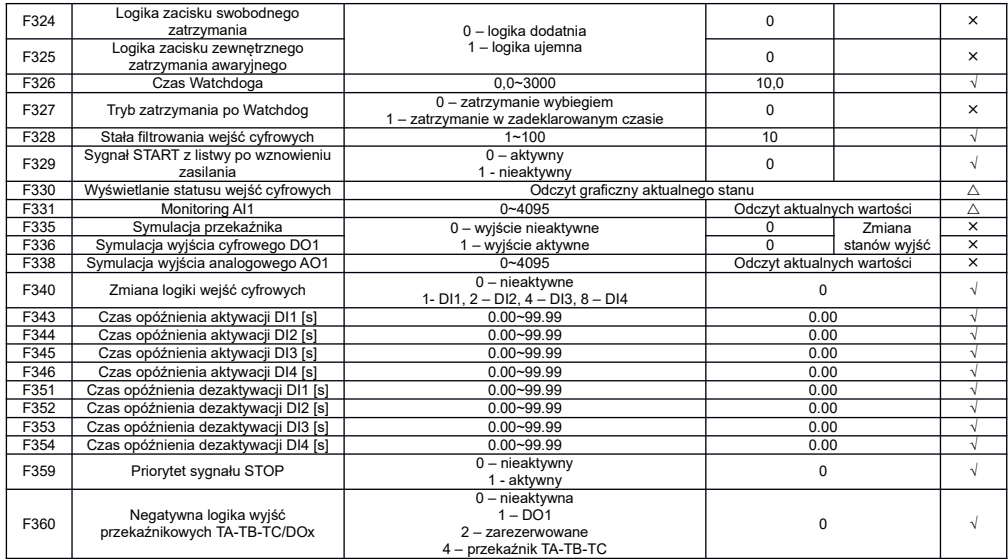

### Poziomy napięcia wejść cyfrowych

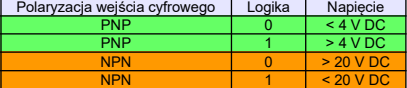

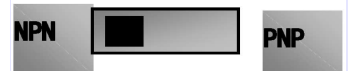

Uwaga: Przełącznik polaryzacji NPN/PNP znajduje się nad listwą sterującą.<br>Przełącznik polaryzacji wejść cyfrowych jest oznaczony na płycie sterującej jako J7. Znajduje się zawsze w pobliżu zacisków<br>sterujących na płycie Co

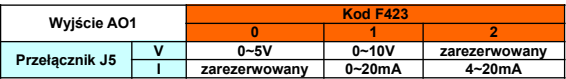

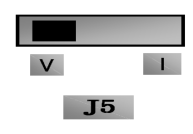

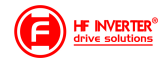

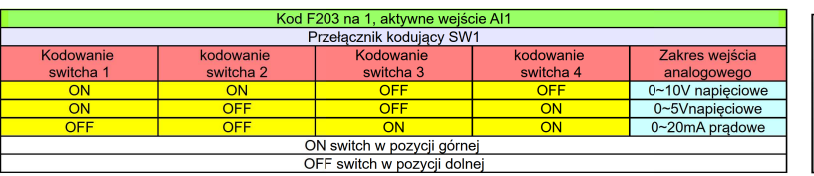

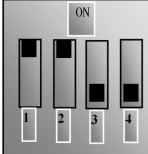

 $\sqrt{W}$ 

### Podłączenie PTC:

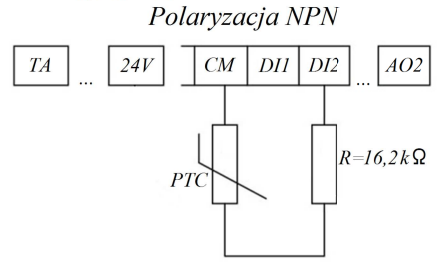

# Polaryzacja PNP

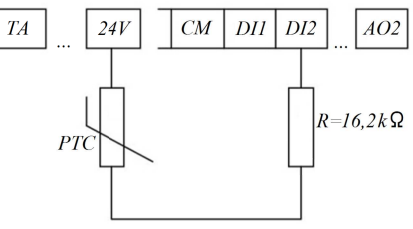

## **Parametry analogowych wejść/wyjść: F400~F439**

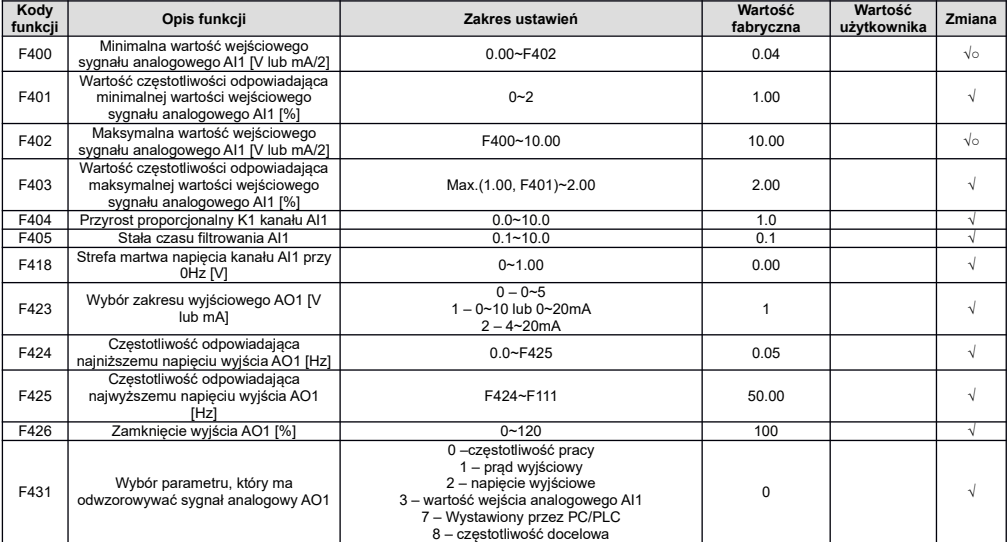

## **Charakterystyki wejść analogowych: F460~F480**

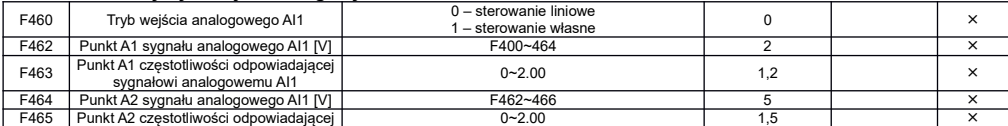

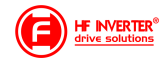

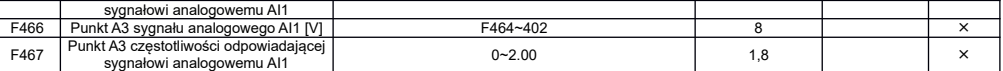

# **Parametry pracy wielobiegowej: F500~F580**

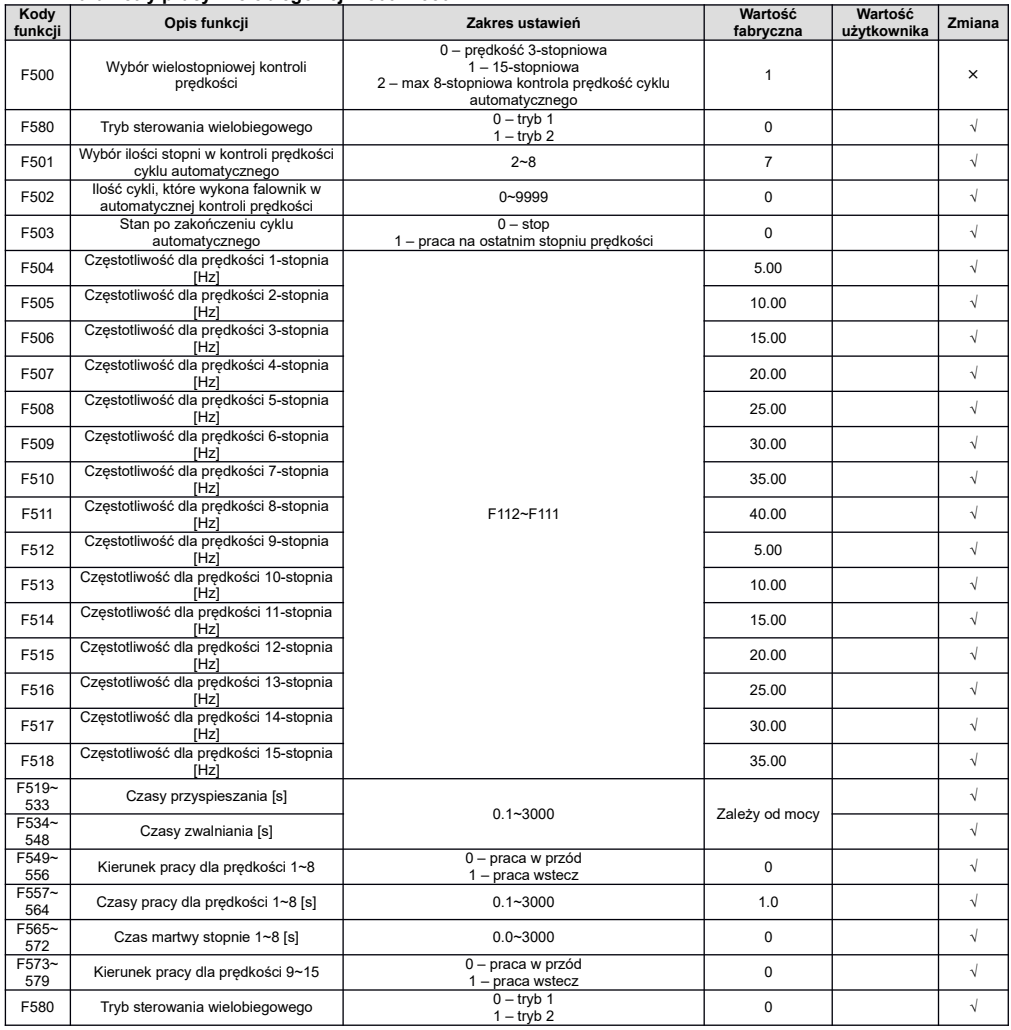

# **Parametry pomocnicze i hamowania: F600~F670**

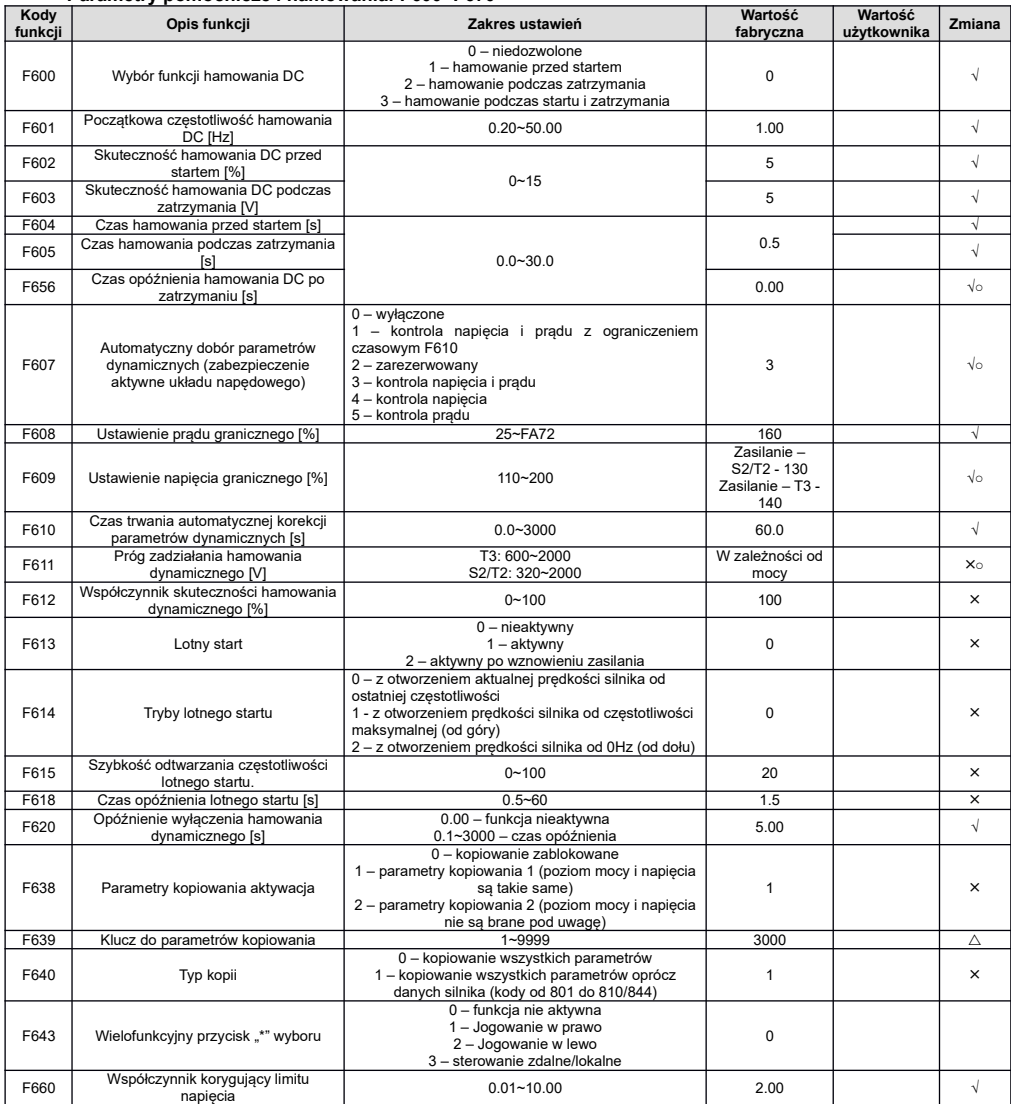

## *Kody błędów jakie mogą się pojawić podczas kopiowania:*

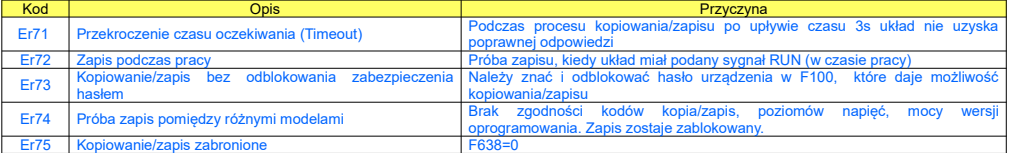

## **Parametry zabezpieczeń: F700~770**

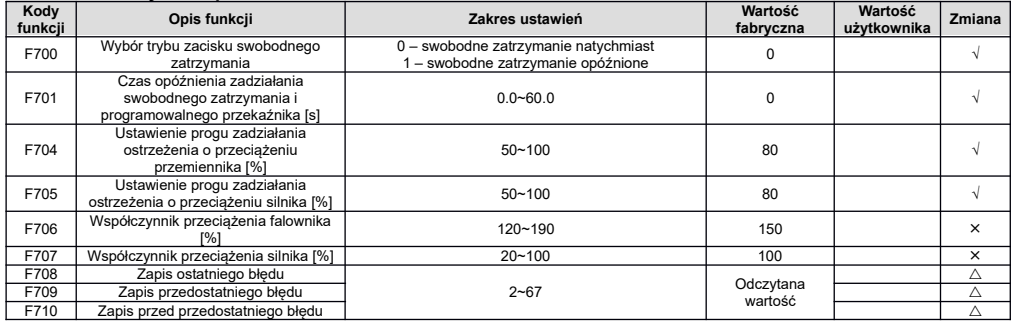

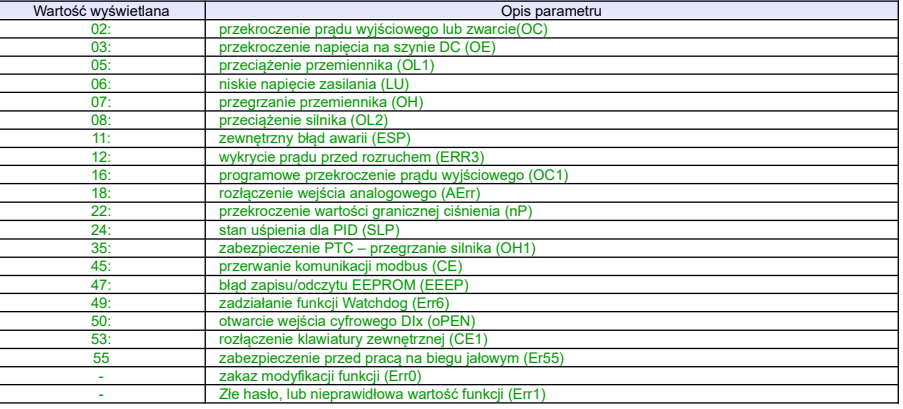

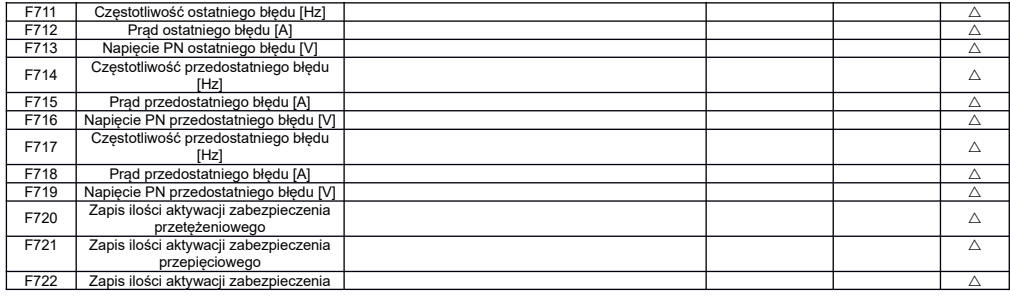

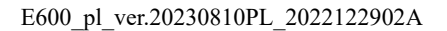

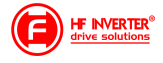

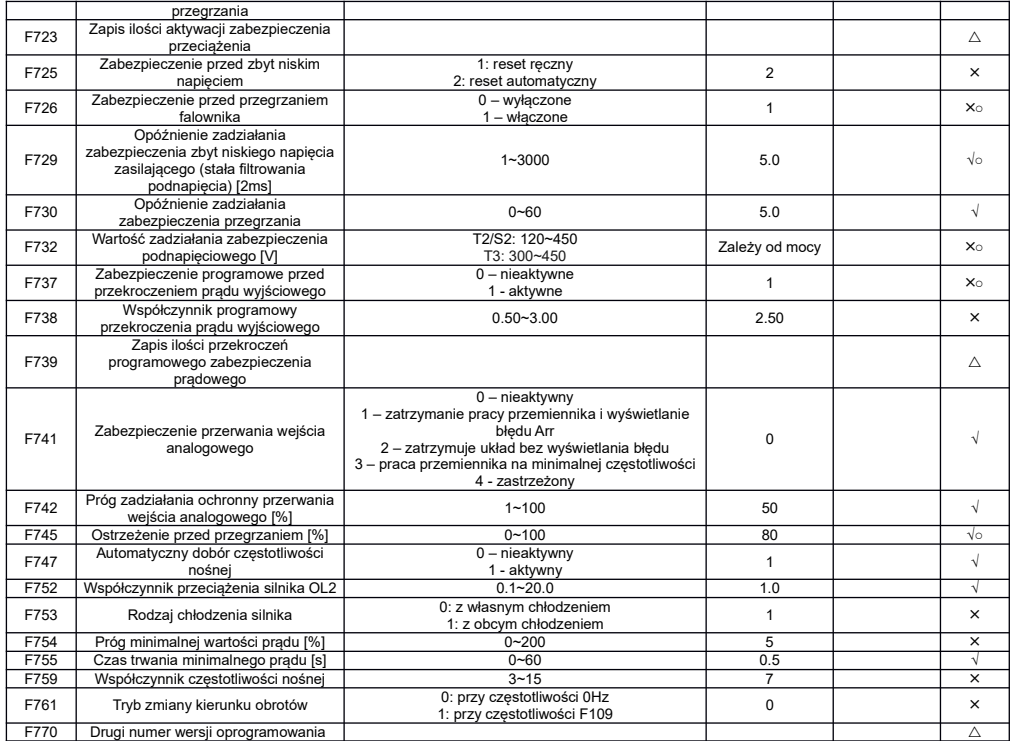

# **Parametry silnika 1: F800~F850**

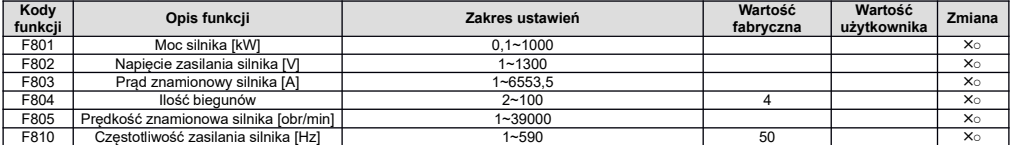

# **Parametry protokołu komunikacji: F900~F930**

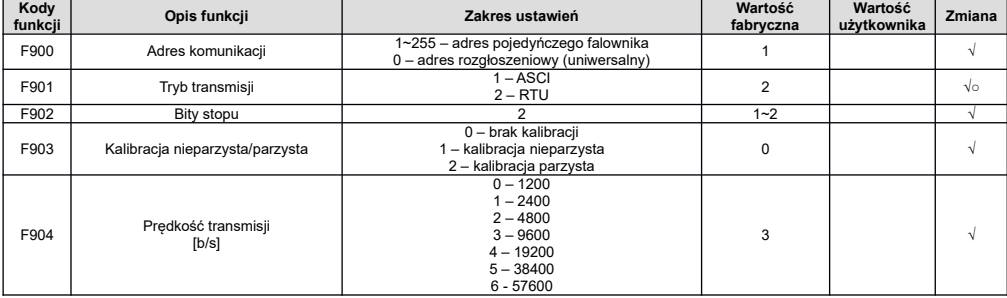

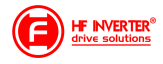

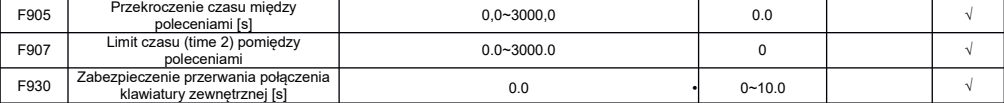

# **Parametry regulatora PID: FA00~FA80**

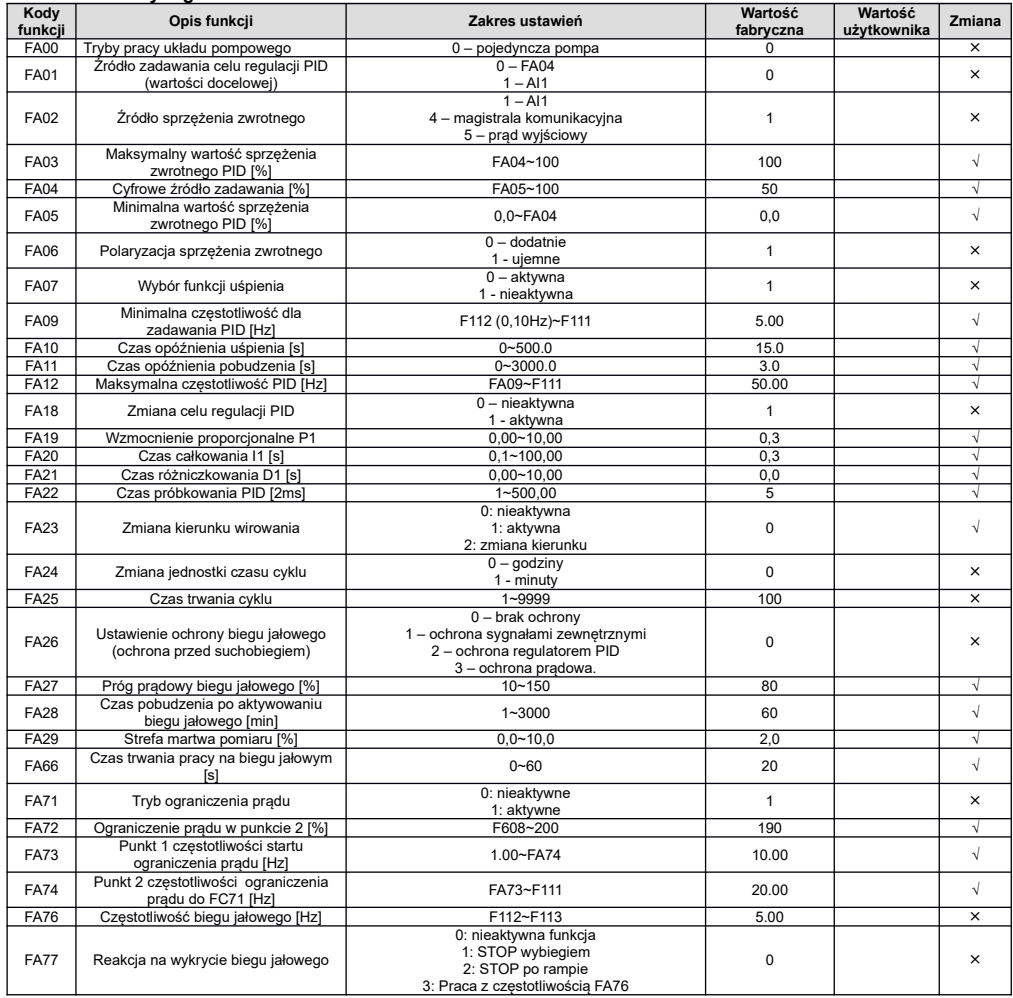

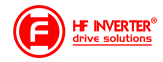

### **Parametry stanu: H000~H037**

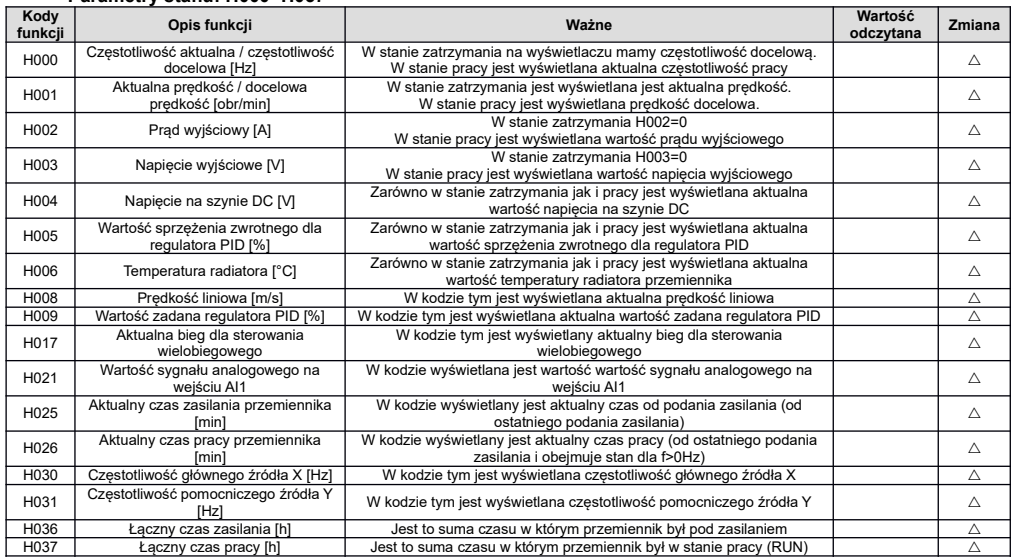

#### **Legenda:**

**x – oznacza że kody mogą być tylko modyfikowane w stanie zatrzymania**

**√ - oznacza że kody funkcji mogą być modyfikowane zarówno w stanie zatrzymania jak i pracy** △ **- oznacza że kody funkcji można monitorować zarówno w stanie zatrzymania jak i pracy, ale nie można modyfikować**

**○ - oznacza że kody funkcji nie są przywracane do ustawień fabrycznych, ale można ich wartości zmieniać ręcznie \* - kod może być tylko modyfikowany tylko przez producenta**

# *Schemat dla zasilania 1-fazowego*

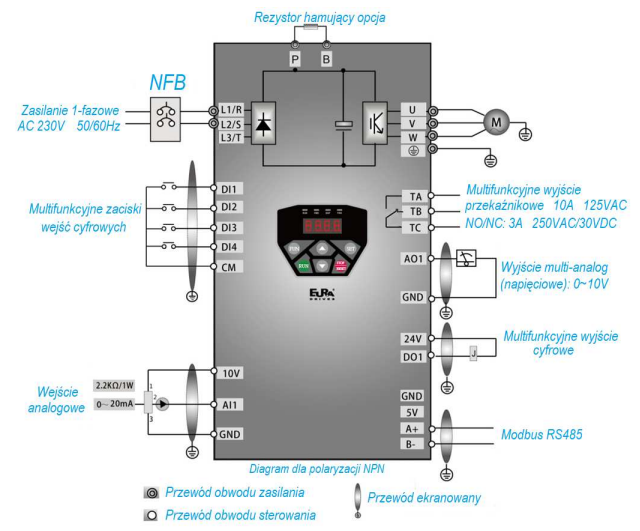

E600\_pl\_ver.20230810PL\_2022122902A

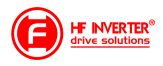

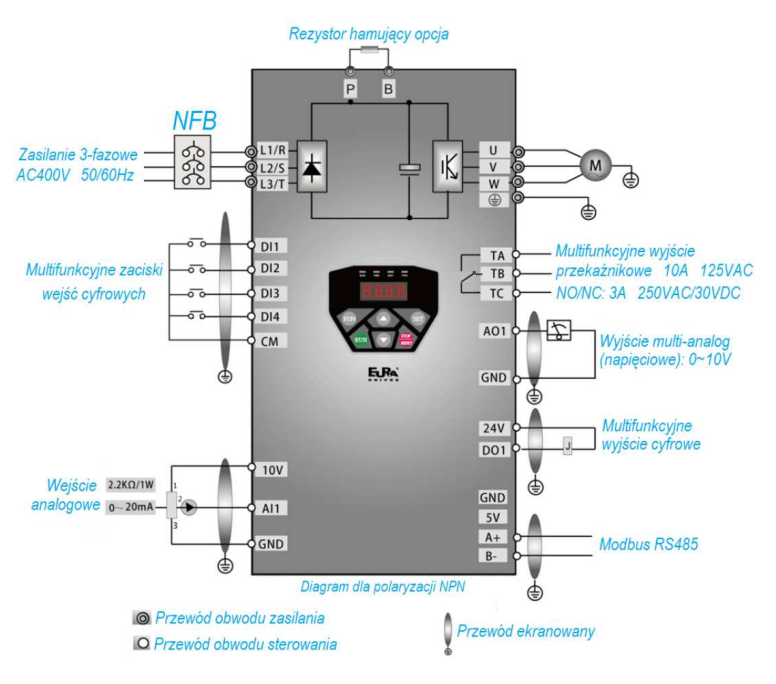

*Przywracanie nastaw fabrycznych: F160=1 Źródło zadawania częstotliwości AI1: F203=1 Sterowanie 2-przewodowe TYPU 1: F208=1*

# **Opis gniazda klawiatury**

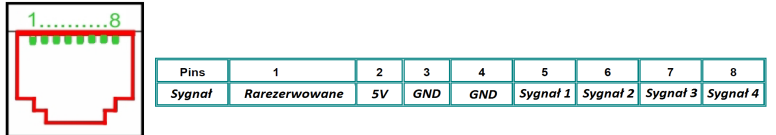

# *Schemat dla zasilania 3-fazowego*

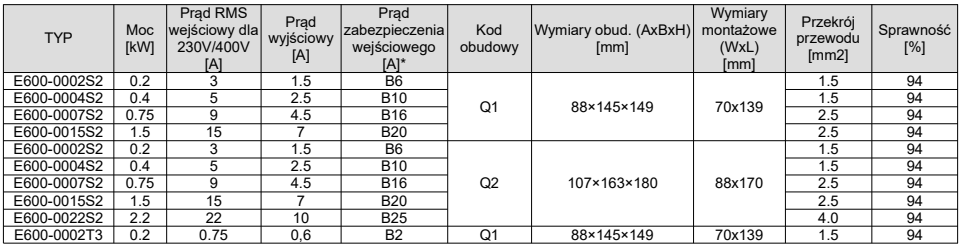

E600\_pl\_ver.20230810PL\_2022122902A

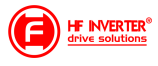

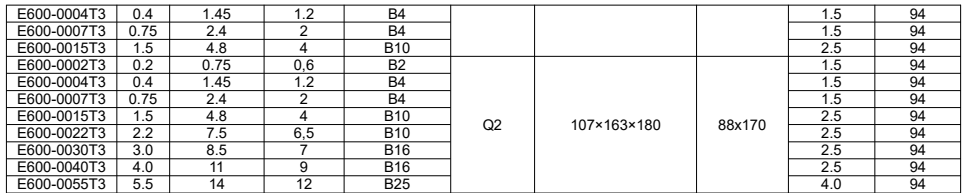

**Uwagi:** Dobór zabezpieczeń dotyczy zarówno bezpieczników topikowych jak i automatycznych o charakterystyce typu "B". Dopuszcza się też zabezpieczenia o charakterystyce typu "C", dobór prądowy jak w tabelce powyżej

Podane prądy wejściowe RMS są wartościami przybliżonymi dla bezpośredniej sieci zasilającej o zdolności zwarciowej 20kA. Jeśli chcemy zmniejszyć prąd RMS należy zastosować dławiki sieciowe 4%.

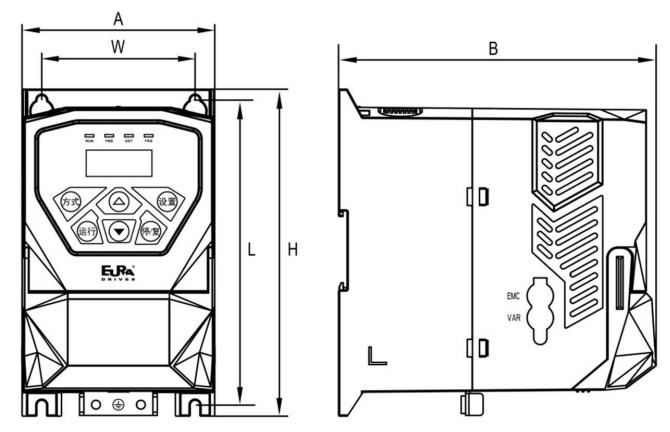

## Klucz oznaczenia modeli serii E600

Przykład oznaczenia modelu – przemiennik częstotliwości z zasilaniem jednofazowym o mocy 0,75kW serii E600.

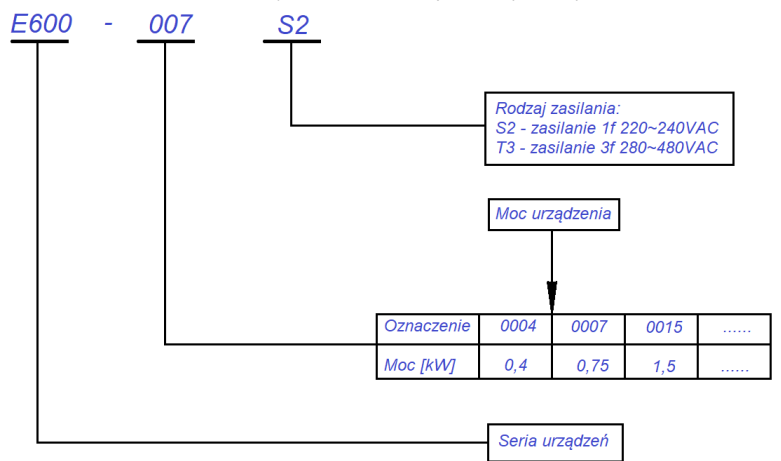

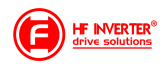

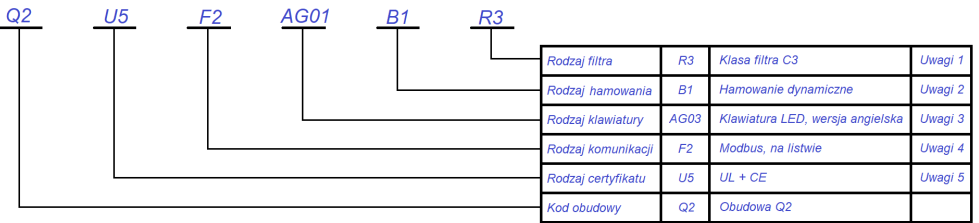

#### *Aplikacja sterowania w układzie wentylacji:*

F106 – 2 (tryb sterowania skalarny)

F111 – 50 (maksymalna częstotliwość wynika z zapotrzebowania na wydajność wentylatora, oraz możliwości obciążenia silnika i przemiennika)

F112 – 0 (minimalna częstotliwość wynika z charakterystyki wydajności wentylatora oraz chłodzenia silnika (zazwyczaj to 35Hz). W tym kodzie ustawiana dla sterowania cyfrowego, dla sterowania analogowego w kodzie F401)

F114 – 30 czas przyspieszania ustawić na tyle długi, aby nie dochodziło do przeciążenia F115 – 60 czas zwalniania powinien być długi ponieważ bezwładność układów wentylatorowych jest duża i generowana przez silnik energia musi zostać rozproszona w samym przemienniku.

F118 – 50 (częstotliwość znamionowa zasilania silnika)

F137 – 1 (charakterystyka kwadratowa)

F143 – 7 (pomniejszona wartość napięcia w punkcie, ogranicza moment rozruchowy) F600 – 1 (hamowanie DC przed startem) lub F613=1 (lotny start), F614=2 (tryb lotnego startu)

F602 – 4 (wartość skuteczności napięcia hamowania przed startem) [%]

F604 – 30 (czas hamowania DC) [s]

F607 – 1 (automatyczny dobór parametrów dynamicznych napięcia i prądu w przypadku przeciążenia)

Dla regulacji częstotliwości >1,2\*częstotliwości znamionowej silnika sugerujemy F607=0

F608 – 140 (prąd graniczny automatycznej korekcji parametrów) [%]

F609 – 140 (napięcie graniczne automatycznej korekcji parametrów) [%]

F610 – 40 (czas korekcji) [s]

F707 – (ustawić odpowiednią wartość, aby zabezpieczyć silnik przed przeciążeniem) [%]

F737 – 1 (programowe ograniczenie prądu)

F738 – 1,70 (współczynnik ograniczenia prądu)

F753 – 0 (silnik bez obcego chłodzenia)

F801 – moc silnika

F802 – napięcia zasilania silnika

F803 – prąd znamionowy silnika

F805 – prędkość znamionowa silnika

F810 – częstotliwość znamionowa silnika

#### *Aplikacja sterowania PID w układzie pompowym*

*Zworki wejść analogowych:*

- 1 zworka do góry (OFF)
- 2 zworka do góry (OFF)
- 3 zworka do góry (ON)
- 4 zworka do góry (ON)
- F106 2 (tryb sterowania)
- F111 50 (max częstotliwość)
- F112 0 (minimalna częstotliwość)
- F114 30 (czas przyspieszania)
- F115 10 (czas zwalniania)
- F118 50 (częstotliwość znamionowa zasilania silnika)
- F137 0 (liniowa charakterystyka pracy)
- F203 9 (sterowanie PID)
- F208 1 (start / stop, zwarcie / rozwarcie CM DI3)
- F401 2 (określenie minimalnej wartości sygnału analogowego, tutaj jest to 4mA)
- F607 1 (automatyczny dobór parametrów dynamicznych w przypadku przeciążenia)
- F608 140 (prąd graniczny automatycznej korekcji parametrów)
- F609 140 (napięcie graniczne automatycznej korekcji parametrów)

E600 pl ver.20230810PL 2022122902A

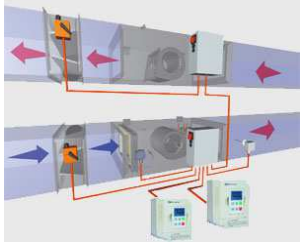

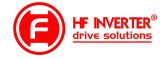

- F610 60 (czas korekcji)
- F707 (ustawić odpowiednią wartość, aby zabezpieczyć silnik przed przeciążeniem)
- F707=((prąd silnika)/prąd przemiennika)\*100%)
- F737 1 (programowe ograniczenie prądu)
- F738 1,75 (współczynnik ograniczenia prądu)
- F741 1 (kontrola wejścia analogowego)
- F753 0 (silnik bez obcego chłodzenia)
- F801 moc silnika
- F802 napięcia zasilania silnika
- F803 prąd znamionowy silnika
- F805 prędkość znamionowa silnika F810 – częstotliwość znamionowa zasilania silnika
- FA00 0 (pojedyńcza pompa)
- FA01 0 (źródło zadawania FA04)
- FA02 1 (źródło sprzężenia PID AI1)
- FA03 80 (wyznaczyć maksymalną wartość sprzężenia czyli maksimum ciśnienia)
- FA04 obliczyć według wzoru (dla przykładu 70%)
- FA05 60 (wyznaczyć minimalną wartość sprzężenia czyli minimum ciśnienia , bardzo ważne dla aktywnej funkcji uśpienia)
- FA06 1 (ujemne sprzężenie)
- FA07 0 (aktywna funkcja uśpienia)
- FA09 30 (minimalna częstotliwość dla PID)
- FA10 60 (czas opóźnienia uśpienia)
- FA11 2 (czas opóźnienia aktywacji)
- FA12 50 (max. częstotliwość PID)

Pozostałe kody z zakresu FA należy ustawić w zależności od potrzeb obiektowych.

Podłączenie:

- zworka pomiędzy GND i CM
- przetwornik podłączony pomiędzy 24V i AI1

Należy pamiętać o biegunowości przetwornika czyli 24V pod "+" przetwornika, a Al1 pod "-" przetwornika.

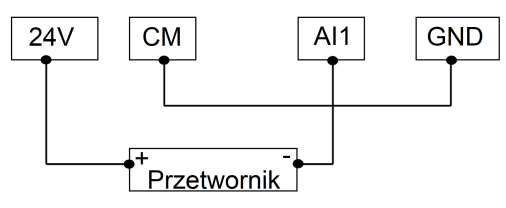

Obliczanie parametru FA04 dla sygnału sprzężenia 4-20mA:

```
wzór: (max – min) / 10=(wartość zadana – min) / X
max - maksymalna wartość przetwornika ciśnienia np.: 6bar
min – minimalna wartość przetwornika ciśnienia np.: 0Bar
wartość zadana np.: 4,2bar
(6-0) / 10=(4,2-0) / X
6 / 10=4,2 / X
6X=42
6X=42
X=7FA04=X*10=70%
```
Co do szczegółów prosimy odnosić się do pełnej pełnej instrukcji w wersji papierowej lub dostępnej na stronie internetowej: www.hfinverter.com

Przykładowe aplikacje należy traktować, jako przykłady ustawień. Dodatki stanowią pomoc i mają zwracać uwagę na ważne kody. Nie zwalnia to aplikanta od zapoznania się z pełną instrukcją oraz z posiadania wiedzy na temat techniki napędowej i aplikacji które wykonuje. Podane wartości należy zweryfikować z rzeczywistym układem!

#### Notatki:

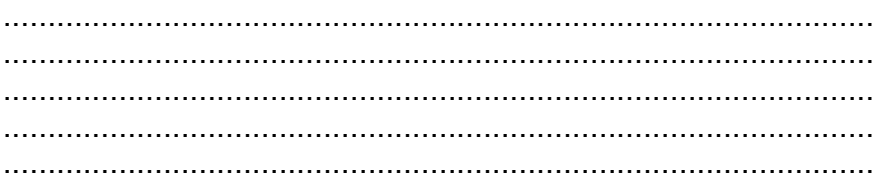

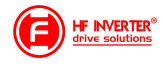

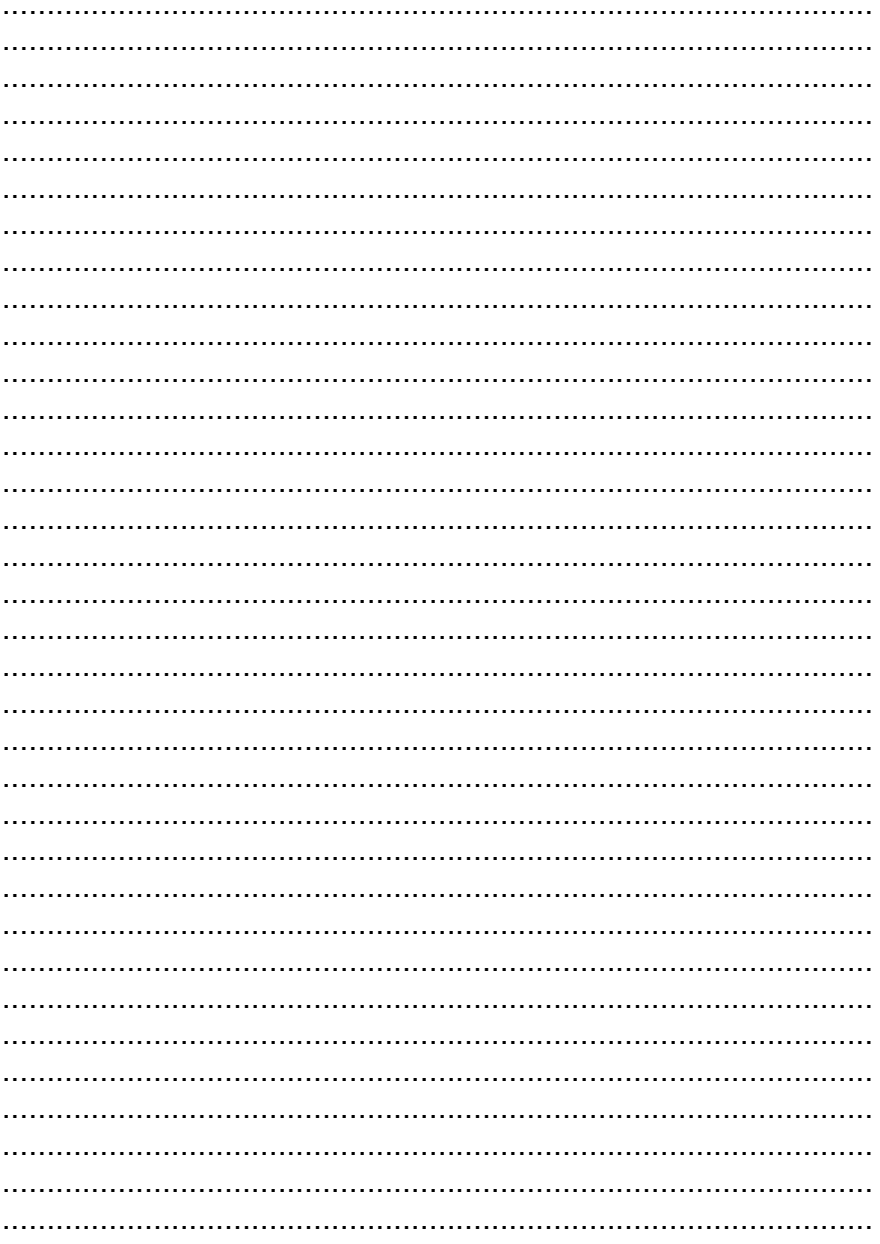

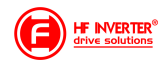